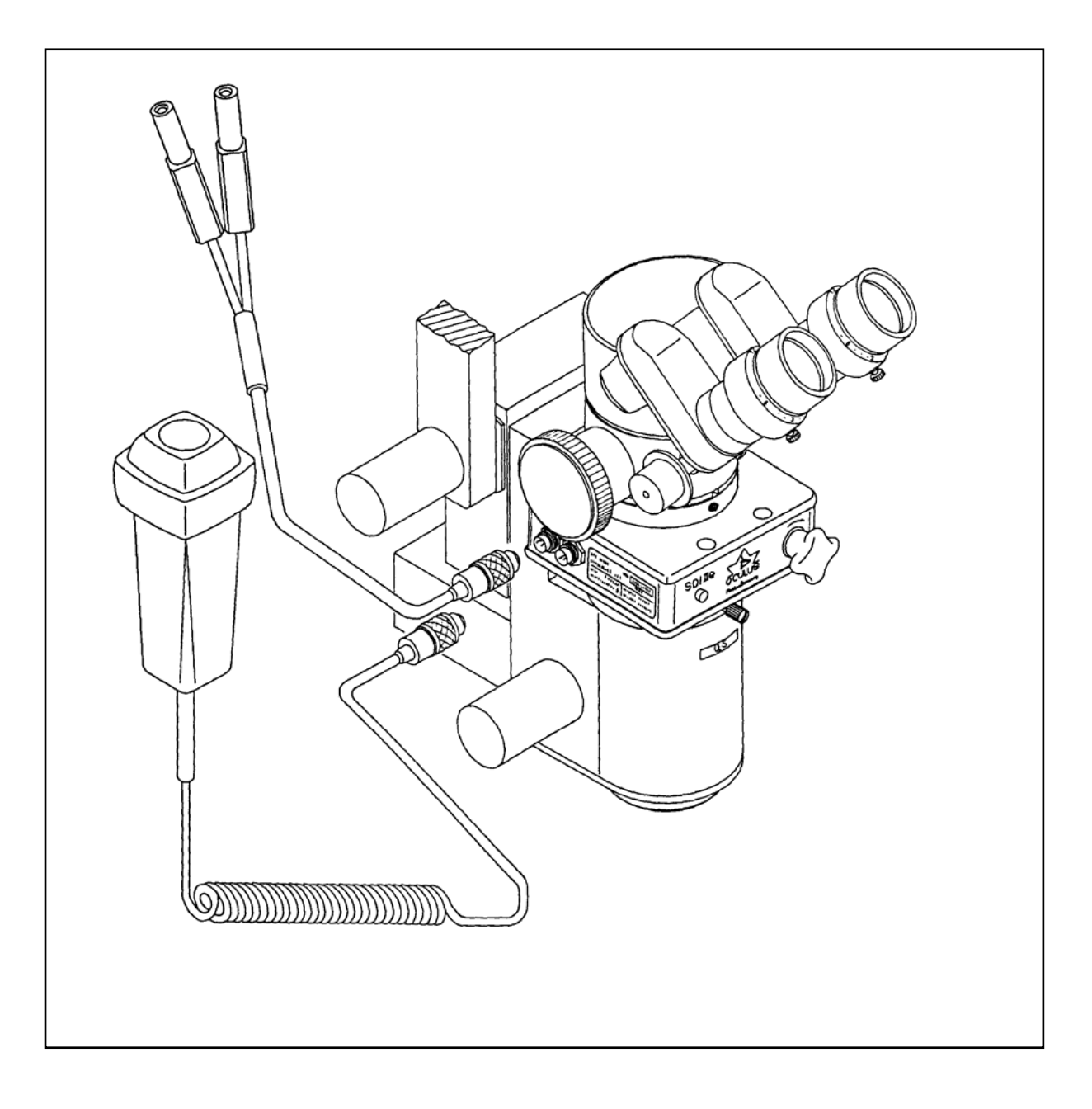

## SDIII Stereoskopischer<br>
Diagonal Inverter **D**iagonal **I**nverter

# Gebrauchsanweisung

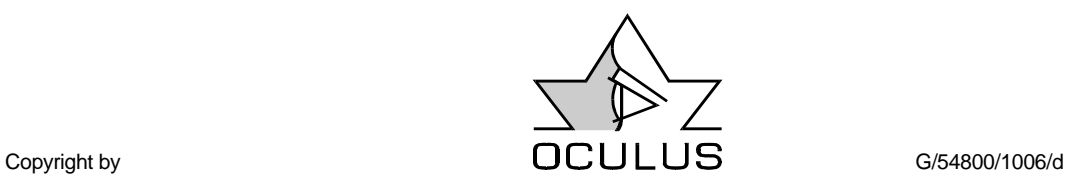

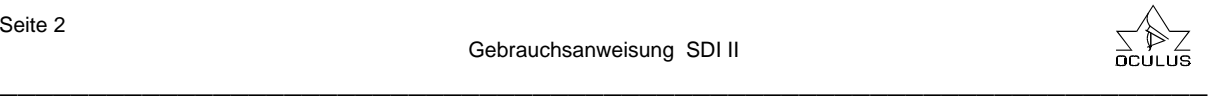

#### **0. Vorwort**

Wir danken Ihnen für das Vertrauen, welches Sie uns mit dem Kauf dieses OCULUS-Produktes entgegengebracht haben. Mit diesem Gerät haben Sie sich für ein modernes, ausgereiftes Produkt entschieden, das nach strengsten Qualitätskriterien gefertigt und geprüft wurde.

Fortwährende Forschung und Entwicklung sind sicherlich auch in Ihrem Interesse und können Veränderungen in Ausführung und Lieferumfang verursachen.

Die in dieser Gebrauchsanweisung gezeigten Abbildungen können sich deswegen in Einzelfällen von dem gelieferten Gerät unterscheiden.

Unser Unternehmen kann auf eine Firmengeschichte von über 110 Jahren zurückblicken.

OCULUS ist heute ein mittelständiges Unternehmen, das sich ganz darauf konzentriert, Ärzte und Optiker durch ein optimales Angebot an Geräten für Augenuntersuchungen und -operationen bei ihrer verantwortungsvollen Arbeit zu unterstützen.

Der Ihnen vorliegende Stereoskopische-Diagonal-Inverter (SDI II) ist eine neue Entwicklungsstufe des SDI, welcher sich in den letzten Jahren bei tausenden Augenoperationen bewährt hat.

Der SDI II unterstützt auch weiterhin den Operateur der Glaskörperchirurgie. Er dient bei einer Operation dazu, das umgekehrte Bild eines Weitwinkel-Kontaktlinsen-Systems (APL/CWF) oder des indirekten Ophthalmoskopes BIOM richten.

Der richtige Gebrauch des Gerätes ist für den sicheren Betrieb unerläßlich. Machen Sie sich deswegen vor Inbetriebnahme des Gerätes mit dem Inhalt dieser Gebrauchsanweisung gründlich vertraut.

Wenn Sie Fragen haben oder weitere Informationen zu Ihrem Gerät wünschen, rufen Sie uns an oder faxen Sie uns. Sie können uns auch eine E-Mail unter sales@oculus.de schreiben.

Unser Serviceteam steht Ihnen gern zur Verfügung.

#### **OCULUS Optikgeräte GmbH - Geschäftsführung und Mitarbeiter**

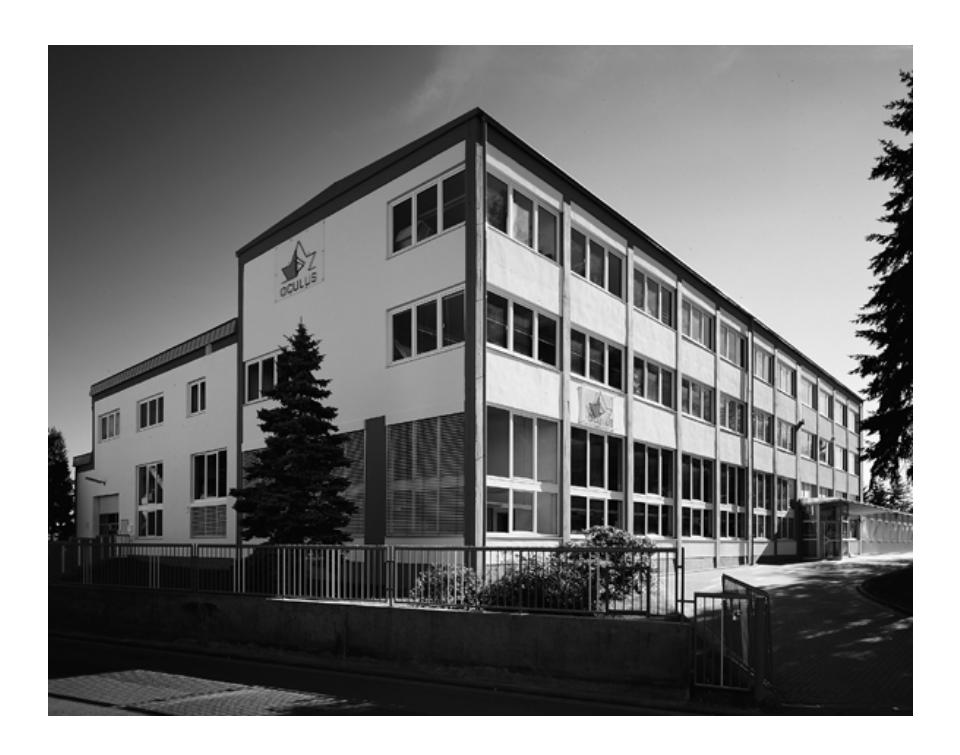

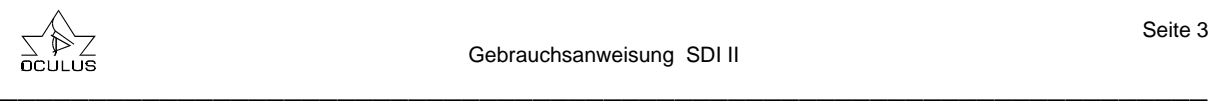

## **1. Inhaltsverzeichnis**

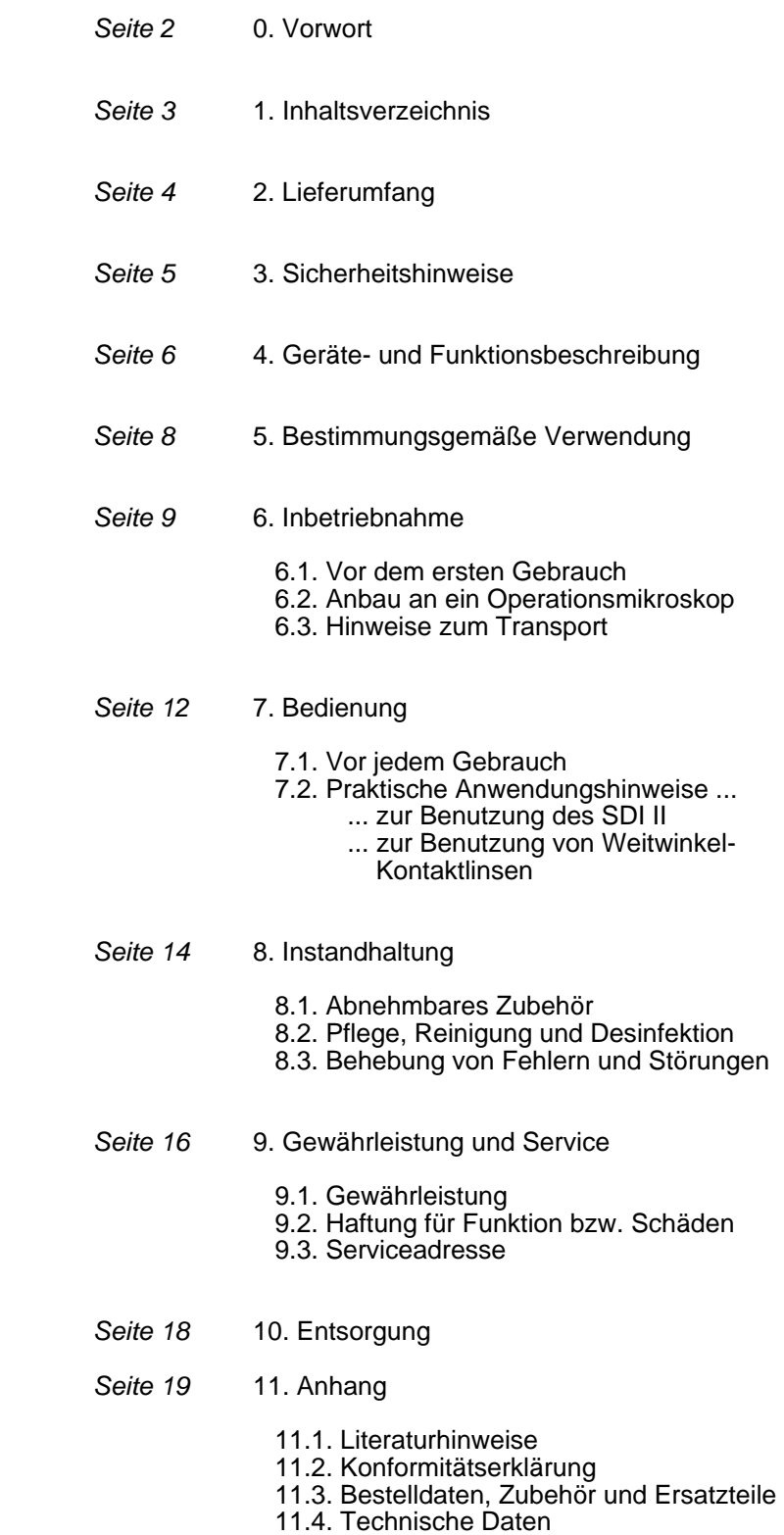

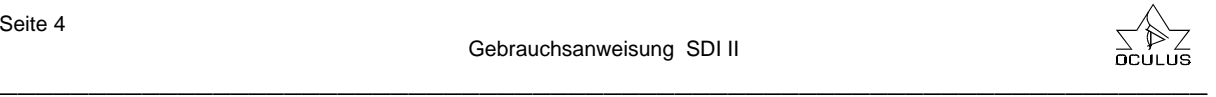

#### **2. Lieferumfang**

- SDI II *mit zwei Staubschutzabdeckungen und Transportsicherung*
- Gummikappe
- Sechskant-Schraubendreher
- Kunststoffkoffer mit Einlagen
- Gebrauchsanweisung
- Handtaster *nur bei elektrischer Version (SDI II e)*
- Anschlußkabel für Spannungsversorgung  *nur bei elektrischer Version (SDI II e)*

Wenn Sie sich zusätzlich für das Operations-Ophthalmoskop BIOM aus unserem Hause entschieden haben, so liegt Ihnen dieses mit den Optikbausteinen ebenfalls in diesem Paket bei.

Beachten Sie bitte für dieses Gerät und Zubehör die gesonderte Gebrauchsanweisung.

Änderung des Lieferumfanges im Rahmen der technischen Weiterentwicklung vorbehalten.

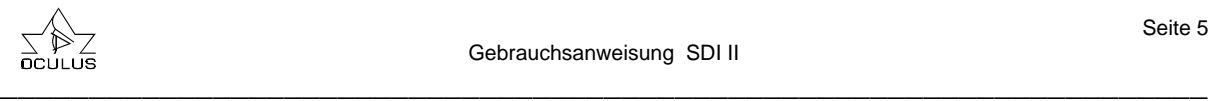

#### **3. Sicherheitshinweise**

Der Gesetzgeber erwartet, daß der Hersteller den Benutzer ausdrücklich über die Sicherheitsaspekte im Umgang mit diesem Gerät informiert.

Das vorliegende Kapitel enthält eine Zusammenstellung der wichtigsten Informationen dieser sicherheitstechnischen Sachverhalte.

Weitere Sicherheitshinweise sind in den Text dieser Gebrauchsanweisung

eingearbeitet und durch gekennzeichnet. Bitte schenken Sie diesen Hinweisen besondere Aufmerksamkeit.

Bewahren Sie diese Gebrauchsanweisung sorgfältig und für das Bedienpersonal jederzeit zugänglich auf und beachten Sie auch die Gebrauchsanweisungen des Operationsmikroskopes und der weiteren Geräteausrüstung. Das Gerät darf nur für den in dieser Gebrauchsanweisung beschriebenen Anwendungszweck verwendet werden, von Personen, die auf Grund ihrer Ausbildung oder ihrer Kenntnisse und praktischen Erfahrung die Gewähr für eine sachgerechte Handhabung bieten.

Vor der ersten Anwendung dieses Gerätetypes muß eine Einweisung durch uns oder einen autorisierten Händler erfolgen.

Betreiben Sie das Gerät nur mit den von uns gelieferten Originalzubehörteilen und in technisch einwandfreiem Zustand. Schadhaftes Gerät nicht in Betrieb nehmen

und Lieferanten benachrichtigen.

Beachten Sie bitte die gesetzlichen Unfallverhütungsbestimmungen.

Das Gerät darf in medizinisch genutzten Räumen nur betrieben werden, wenn diese nach den VDE-Vorschriften 0107 installiert sind.

Ziehen Sie vor allen Wartungs- und Reinigungsarbeiten immer beide Stecker aus der Stromversorgung.

Elektrische Steckverbindungen nicht unter großem Kraftaufwand verbinden. Ist dies nicht möglich, prüfen Sie, ob der Stecker zur Buchse paßt. Falls Sie eine Beschädigung an der Steckverbindung feststellen, lassen Sie<br>den Echaden von unserem Service Schaden von reparieren.

Beim Trennen von elektrischen Verbindungen nicht am Kabel, sondern an den jeweiligen Steckern ziehen.

Die im Lieferumfang enthaltenen Geräte nicht betreiben

- in explosionsgefährdeten Bereichen,
- in Gegenwart von brennbaren Narkose mitteln oder flüchtigen Lösungsmitteln wie Alkohol, Benzin oder ähnlichem.

Dieses Gerät ist ein hochwertiges technisches Produkt. Um die einwandfreie und sichere Funktion zu gewährleisten, empfehlen wir, das Gerät regelmäßig alle zwei Jahre von unserem Service überprüfen zu lassen. Wenn ein Fehler auftritt, den Sie anhand der Fehlersuchtabelle nicht beheben können, kennzeichnen Sie das Gerät als nicht funktionstüchtig und verständigen Sie unseren Service.

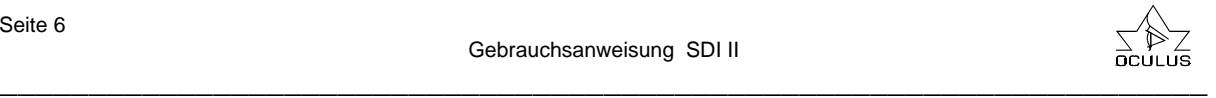

#### **4. Geräte- und Funktionsbeschreibung**

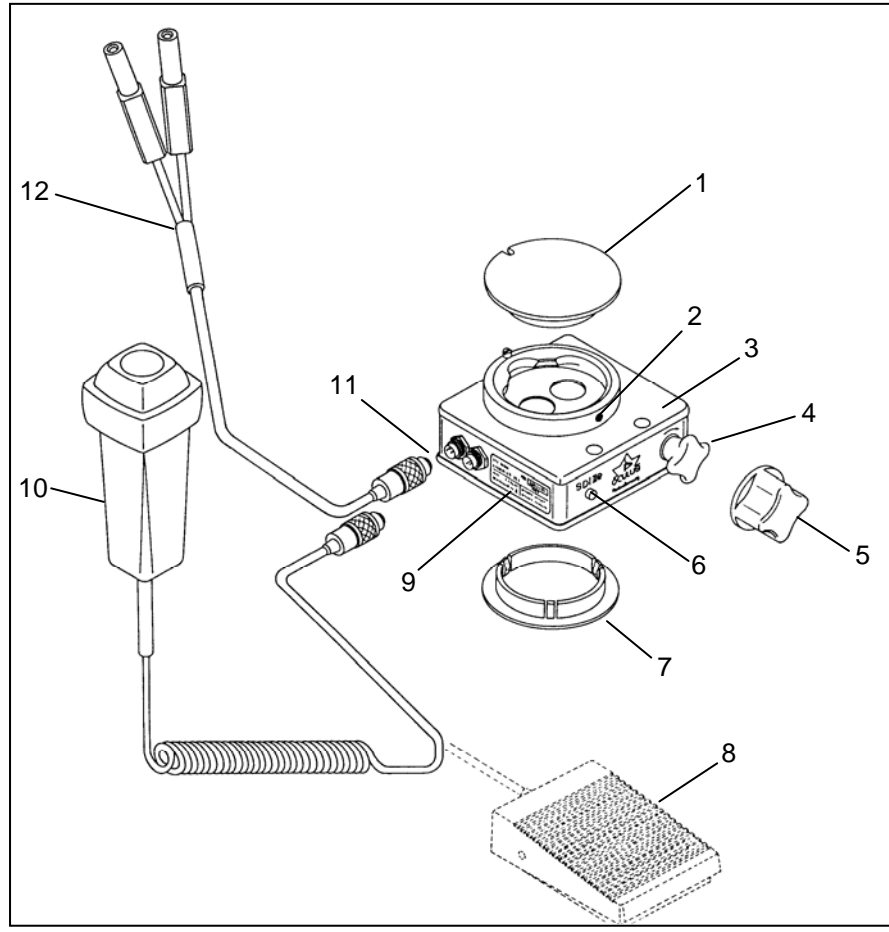

Bild 1 - SDI II e

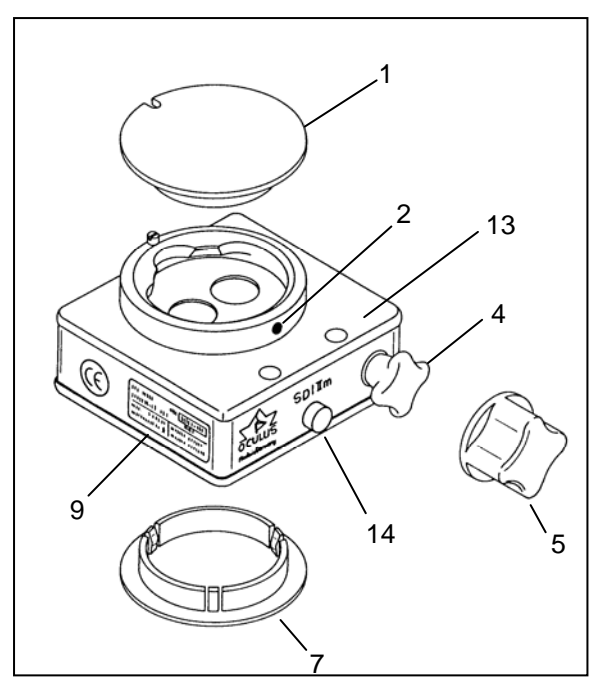

Pos. 1: Staubschutzabdeckung<br>Pos. 2: Gewindestift **Gewindestift**  *zur Befestigung des Mikroskop aufbaus an den SDI II* Pos. 3: SDI II e (elektrische Version)<br>Pos. 4: Verstellelement Verstellelement  *für manuell-mechanische Betätigung*<br>Pos. 5: Gummikap Gummikappe  *für Verstellelement (sterilisierbar)* Pos. 6: Kontrollanzeige (Leuchte)<br>Pos. 7: Staubschutzabdeckkappe Pos. 7: Staubschutzabdeckkappe<br>Pos. 8: Fußtaster (Option) Pos. 8: Fußtaster (Option)  *zur Verstellung des Bildum kehrsystems als Alternative zum Handtaster (Pos. 10)* Pos. 9: Typenschild<br>Pos. 10: Handtaster ( Pos.10: Handtaster (Serienausstattung)  *zur Verstellung des Bildum kehrsystems*<br>Pos.11: Anschlußbuc Anschlußbuchsen  *für Taster und Stromversorgung* **Anschlußkabel** *für Stromversorgung des SDI II e*<br>Pos.13: SDI II m (mechanische Version) Pos.13: SDI II m (mechanische Version) Kontrollanzeige (Schauglas)

Bild 2 - SDI II m

#### **Funktionsbeschreibung**

Häufig wird die Glaskörperchirurgie mit plankonkaven Linsen bei einem Fundusüberblick von 20° betrieben. Dieser Überblick läßt sich durch Verwendung einer bikonkaven Linse auf etwa 35° steigern. Es ist aber wünschenswert, die optischen Eigenschaften von kombinierten Kontakt-linsen-Systemen oder indirekter Ophthalmoskopie für die Glaskörperchirurgie auszunutzen, da diese einen Überblick über den gesamten Augeninnenraum gestatten.

Dies ist bisher aus der freien Hand aber nicht möglich, da durch diese Weitwinkel-Beobachtungssysteme eine Bildumkehr zustande kommt.

Der Ihnen vorliegende Stereoskopische-Diagonal-Inverter SDI II (Pos.3 bzw. 13) dient dazu, das umgekehrte Bild z.B. der Weitwinkel-Kontaktlinse wieder aufzurichten, d.h. er ermöglicht das Operieren mit freier Hand, aufrecht und seitenrichtig unter Panoramabedingungen im Glaskörper.

Während eines Eingriffes wird sowohl außerhalb, als auch innerhalb des Auges operiert. Da bei Operationen im Auge der Fundus durch z.B. eine Weitwinkel-Kontaktlinse betrachtet wird, ergibt sich die Notwendigkeit, zwischen aufrechtem und umgekehrtem Bild reibungslos und schnell hin- und herwechseln zu können. Diese Funktion erfüllt der SDI II (Pos.3 bzw. 13).

Der SDI II besteht aus einem optischen System, welches in den Beobachtungsstrahlengang des Mikroskopes einschwenkbar ist und eine vollständige Bildumkehr realisiert. Dieses System ist mit der U.S.Pat.Nr. 5.009.487 patentiert.

Grundsätzlich bieten wir das Basisgerät SDI II in zwei Ausführungen an, die elektrisch schaltbare Version (Bild 1 - SDI II e) und eine nur mechanisch schaltbare Version (Bild 2 - SDI II m).

Die Bildumkehr läßt sich beim SDI II e (3) serienmäßig durch Betätigen des Handtasters (10) in weniger als einer Sekunde einbzw. ausschalten.

Alternativ haben Sie die Möglichkeit, einen Fußtaster (8) als Zusatzausstattung einzusetzen.

Ist eine elektrische Verstellung mit Handtaster (10) aus irgendwelchen Gründen nicht durchführbar, so haben Sie die Möglichkeit, das optische System manuell mit dem Verstellelement (4) einzuschwenken.

Sie können die Stellung des optischen Systems anhand der Kontrollanzeige (6) erkennen. Leuchtet diese gelb, so ist das optische System aktiv und es findet eine Bildumkehr statt.

Bei manueller Verstellung unter Stromversorgung drehen Sie das Verstellelement (4) im Uhrzeigersinn bis zu der spürbaren Rastung. Hierbei leuchtet die Kontrollanzeige (6) schon kurz vor Erreichen der Endstellung auf.

Beim SDI II m (13) kann eine Bildumkehr nur durch das Verstellelement (4) manuell erfolgen. Sie können die Stellung des optischen Systems anhand der Kontrollanzeige im Schauglas (14) erkennen. Es befindet sich mittig an der Stirnseite des SDI II m (13), links neben dem Verstellelement (4). Ist das Schauglas gelb ausgefüllt, so ist das optische System ausgeschwenkt und eine Bildumkehr findet nicht statt. Als Gedankenstütze soll Ihnen die "0" als Aufdruck auf dem gelben Anzeigestift im Schauglas behilflich sein (Null = Bildumkehr nicht aktiv).

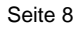

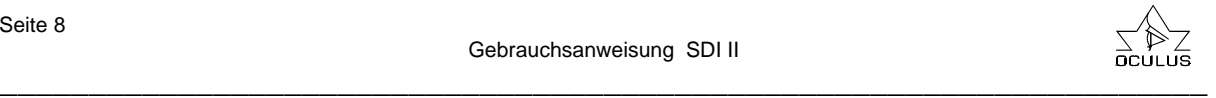

#### **5. Bestimmungsgemäße Verwendung**

Dieser Stereoskopische-Diagonal-Inverter SDI II ist ein Teil eines mikrochirurgischen Operationssystems und nur für die in dieser Gebrauchsanweisung beschriebene Verwendung bestimmt. Er dient zum Einsatz in der Hinterabschnitt-Chirurgie im menschlichen Auge und darf ausschließlich von entsprechend eingewiesenen Ärzten und OP-Personal verwendet werden, die auf Grund ihrer Ausbildung oder ihrer Kenntnisse und praktischen Erfahrung die Gewähr für eine sachgerechte Handhabung bieten.

Der SDI II ist in Verbindung mit entsprechenden Operationsmikroskopen zur Benutzung in Krankenhäusern, Kliniken oder anderen Räumen für Humanmedizin bestimmt. Diese Operationsmikroskope müssen von uns als adaptierbar ausgewiesen sein.

Betreiben Sie das Gerät nur mit den von uns gelieferten Originalzubehörteilen und in technisch einwandfreiem Zustand.

Als Stromversorgung muß der Steckertransformator der Fa. OCULUS verwendet werden. Sind am Mikroskop Steckerbuchsen vorhanden, die nach Hersteller des Statives IEC-601-konform sind, so dürfen diese ebenfalls benutzt werden.

Beachten Sie bitte auch die zuvor aufgeführten Sicherheitshinweise.

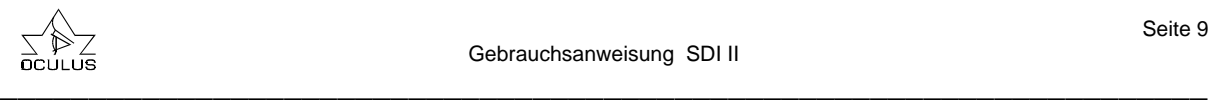

#### **6. Inbetriebnahme**

#### **6.1. Vor dem ersten Gebrauch**

Entnehmen Sie bitte den Kunststoffkoffer der Umverpackung und entsorgen Sie diese ordnungsgemäß.

Das Gerät und das mitgelieferte Zubehör sind vor dem ersten Gebrauch einer Desinfektion zu unterziehen. Dieses wird in dem<br>Unterpunkt "8.2. Pflege, Reinigung und Unterpunkt "8.2. Pflege, Reinigung und Desinfektion" näher beschrieben.

Bewahren Sie bitte den Kunststoffkoffer und die Transportsicherung auch auf, wenn das Gerät montiert ist, denn eine spätere ordnungsgemäße Langzeitlagerung, eine Rücksendung im Service- oder Reparaturfall oder ein Transport kann nur optimal in dem Kunststoffkoffer mit spezieller Einlage und der Transportsicherung erfolgen.

Als Teil einer optischen Einheit ist der SDI II, wie auch das Operationsmikroskop, pfleglich zu behandeln und nicht Erschütterungen, Stößen, Verunreinigungen und hohen Temperaturen (über 40° C) auszusetzen.

Entfernen Sie vor der Montage des Gerätes die beiden Staubschutzabdeckungen und die Transportsicherung. Die obere Staubschutzabdeckung wird nach dem Lösen des Gewindestiftes (Bild 1/Pos.2) entnommen und die untere einfach nach unten abgezogen. Bewahren Sie die beiden Abdeckungen für späteren optimalen Staubschutz auf, wenn Sie den SDIII einmal demontieren müssen.

#### **6.2. Anbau an ein Operationsmikroskop**

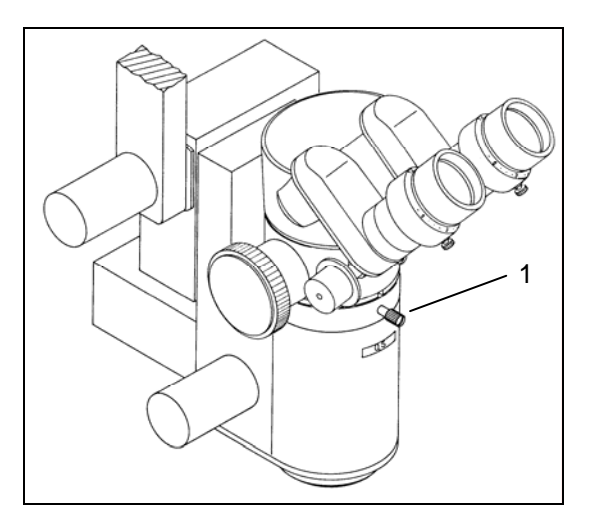

Bild 3 - Vor dem Anbau des SDI II

Achten Sie grundsätzlich darauf, daß beim An- bzw. Abbau des SDI II keine optischen Bauteile im Strahlengang verschmutzt werden.

Zum Anbau des SDI II an Ihr Operationsmikroskop sichern Sie den Mikroskoptubus mit der einen Hand gegen Herunterfallen und lösen Sie dann die Feststellschraube am Mikroskopkörper (Bild 3 / Pos.1).

Nehmen Sie den Binokulartubus inklusive des Strahlenteilers vom Mikroskopkörper ab.

Bei manchen Mikroskopen ist der Strahlenteiler fest im Mikroskop eingebaut, so daß hierbei eine Montage über dem Strahlenteiler erfolgen muß.

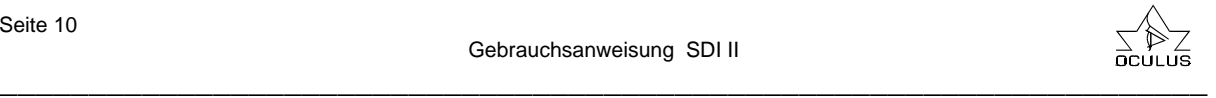

Setzen Sie nun die Ringschwalbe des SDI II in die Aufnahmeschwalbe des Mikroskopkörpers. Achten Sie auf richtige Auflage des SDI II, bevor Sie die Feststellschraube des Mikroskopkörpers (Bild 4/Pos.1) sorgfältig anziehen. Bei richtiger Befestigung wird der SDI II kein Spiel haben. Überprüfen Sie dies bitte vor dem Anbau weiterer Mikroskopteile. Bei dem Aufsetzen des Strahlenteilers, des Binokulartubus und anderer Mikroskopbausteine verfahren Sie in der gleichen Weise, indem Sie den Gewindestift des SDI II (Bild 4/Pos.2) ebenfalls sorgfältig mit dem mitgelieferten Sechskant-Schraubendreher anziehen und den Sitz anschließend überprüfen.

Bei Verwendung eines Endolasers kann der Laserfilter entweder zwischen Mikroskopkörper und SDI II oder zwischen SDI II und Strahlenteiler eingesetzt werden.

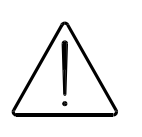

**Kann der Laserfilter nur über dem Strahlenteiler eingesetzt werden, so muß für den Assistenten ein separater Augenschutz vorgesehen werden.** 

Beachten Sie bitte bei Verwendung eines Lasers immer die dazugehörige Gebrauchsanweisung.

Überprüfen Sie vor dem Anschluß des Gerätes an die Stromversorgung, ob die Versorgungsspannung innerhalb des auf dem Typenschild angegebenen Spannungsbereiches liegt. Bei Verwendung des OCULUS-Steckertransformators ist dieses gewährleistet. Hierbei prüfen Sie bitte, daß die Versorgungsspannung der Netzsteckdose im Spannungsbereich des Steckertransformators liegt.

Bei dem Anschluß des Hand- bzw. Fußtasters achten Sie bitte darauf, daß Sie die elektrischen Steckverbindungen nicht unter großem Kraftaufwand verbinden. Ist eine leichte Verbindung nicht möglich, prüfen Sie, ob der Stecker zur Buchse paßt. Falls Sie eine Beschädigung an der Steckverbindung feststellen, lassen Sie den Schaden von unserem Service reparieren. Haben Sie den Stecker in die Anschluß-

buchse (Bild 1/Pos. 11) eingesteckt, sichern Sie diesen durch Drehen der Schraubverbindung (Rändelhülse).

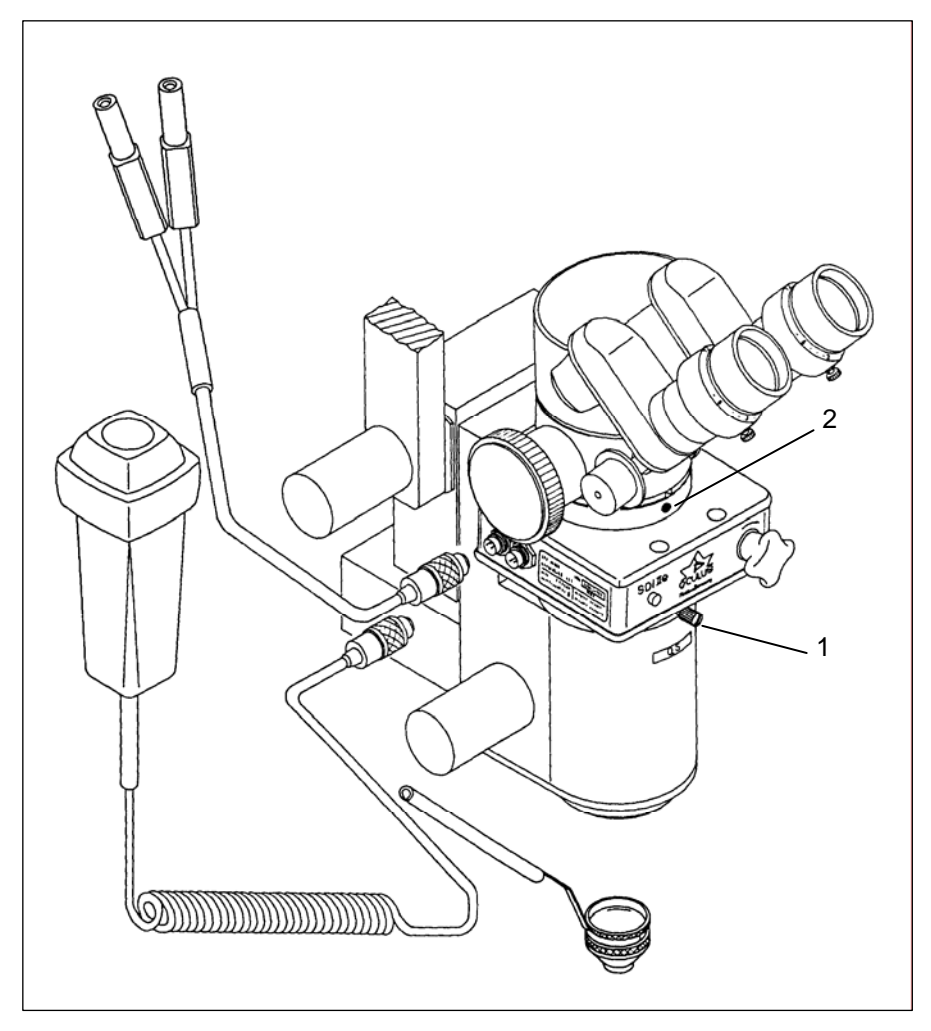

Bild 4 - Das Mikroskop mit SDI II e und Kontaktlupe mit Halter

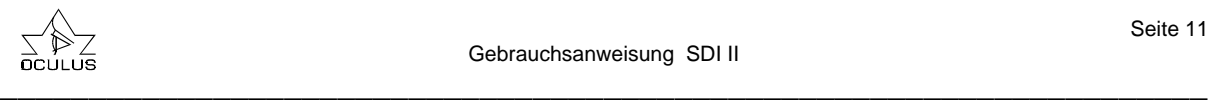

#### **6.3. Hinweise zum Transport**

Transportieren Sie das Gerät nur mit aufgesteckter Transportsicherung in seiner Originalverpackung. Sie vermeiden damit unnötige Schäden und Kosten.

Vermeiden Sie Stöße, wenn Sie das Gerät zu einem anderen Standort transportieren, denn die Justierung könnte darunter leiden. Durch die Verwendung der Transportsicherung positionieren Sie das optische System des SDI II auf jeden Fall in einer der beiden Rastpositionen. Dadurch ist die Lage fixiert.

Das Gerät nach jedem Transport auf Beschädigungen prüfen.

Bewahren Sie das Gerät in der kalten Jahreszeit vor dem Gebrauch nicht im Fahrzeug auf, denn die optischen Bauteile im Gerät können bei starkem Temperaturwechsel von kalt nach warm beschlagen.

Geben Sie bitte dem Gerät in diesem Fall die Möglichkeit, sich vor der Inbetriebnahme an die neuen Umgebungsbedingungen anzupassen.

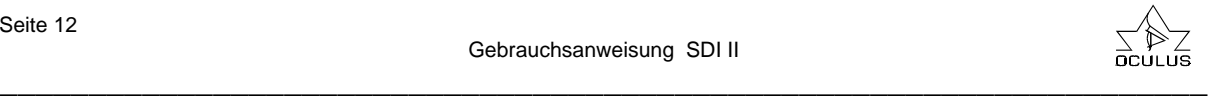

#### **7. Bedienung**

#### **7.1. Vor jedem Gebrauch**

Bitte überprüfen Sie vor jedem Gebrauch, daß:

- sich das Gerät in einem einwandfreien technischen Zustand befindet.
- sich alle lösbaren Verbindungen und Befestigungen in sicherem Zustand befinden.
- alle Kabel und Stecker in einwand freiem Zustand sind.
- das Gerät an eine geeignete Stromver sorgung angeschlossen ist.

Bei Verwendung von einem Binokulareinblick mit Schwenktubus empfehlen wir, eine Winkeleinstellung zwischen 30° und 45° zu wählen. So sitzen Sie erfahrungsgemäß am bequemsten.

#### **7.2. Praktische Anwendungshinweise ...**

#### **... zur Benutzung des SDI II**

Die Verstellung des optischen Systems des SDI II e erfolgt denkbar einfach. Betätigen Sie den Hand- bzw. Fußtaster durch kurzes Drücken. Das optische System bewegt sich in die andere Endstellung. Um den Operateur zu entlasten, empfehlen wir, daß der Handtaster von einem Assistenten oder einer Schwester bedient wird.

Ob das optische System aktiv sein muß, richtet sich nach dem Anwendungsfall.

Aktivieren Sie den SDI II immer, wenn Sie eine invertierende Optik einsetzen. Dies können z.B. eine Weitwinkel-Kontaktlinse (APL/CWF) oder eine indirekte Ophthalmoskopierlinse (wie bei Verwendung des BIOM ) sein. Im aktivierten Zustand leuchtet die Kontrollanzeige (Bild 1/ Pos. 6) am SDI II e. Beim SDI II m ist die Kontrollanzeige (Bild 2/ Pos. 14) leer.

Benutzen Sie eine nicht-invertierende Optik, wie z.B. eine KILP-Kontaktlinse, oder haben das BIOM ausgeschwenkt, so muß das optische System des SDI II ebenfalls ausgeschwenkt werden. Die Kontrollanzeige leuchtet dann beim SDI II e nicht und beim SDI II m ist sie gelb gefüllt mit dem Aufdruck "0".

Der montierte SDI II führt nur zu einer unwesentlichen Verlängerung des Mikroskoptubus, so daß er auch bei Vorderabschnitt- oder Kataraktoperationen im Mikroskopaufbau verbleiben kann. Achten Sie dann bitte darauf, daß das optische System ausgeschwenkt ist (Kontrollanzeige leuchtet nicht, bzw. beim SDI II m zeigt Schauglas die "0").

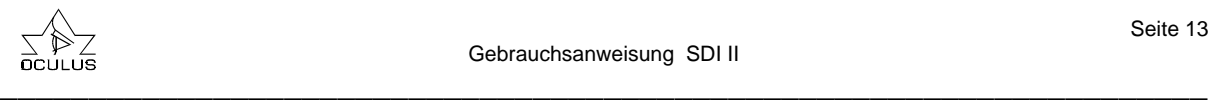

#### **... zur Benutzung von Weitwinkel-Kontaktlinsen**

Sollten Sie auch ein BIOM im Einsatz haben, achten Sie bitte unbedingt darauf, daß dieses ausgeschwenkt ist, wenn Sie die Kontaktlinse verwenden.

Setzen Sie die Kontaktlinse erst ein, wenn das vordere Drittel des Glaskörpers ausgeräumt ist und Sie mit normaler Mikroskopbetrachtung keinen tieferen Einblick mehr erreichen.

Schalten Sie die Koaxial- bzw. Schrägbeleuchtung des Mikroskopes aus, da es sonst zu störenden Reflexen bei Benutzung von Kontaktlinsen kommt.

Kontrollieren Sie vor und während der Operation immer wieder die Position der Hände und Instrumente, da die Linse des Patienten durch die Kontaktlinse sehr schlecht zu erkennen ist.

Zum Fokussieren des Mikroskopes stellen Sie die niedrigste Vergrößerung ein und fahren es etwas höher (vom Auge weg).

Arbeiten Sie bei möglichst niedriger Mikroskopvergrößerung. Nach dem Eingewöhnen reduzieren die meisten Operateure spontan die Vergrößerung zugunsten des besseren Beobachtungswinkels.

Vergessen Sie beim Einsatz von Kontaktlinsen nicht das Methylzellulose-Mittel und erneuern Sie es, wenn sich der Einblick ins Auge durch Vermischung mit Blut verschlechtert.

Achten Sie beim Aufsetzen der Vitrektomielinse auf guten Sitz. Klagt der Assistent über ein schlechtes Bild, während Sie das Bild als gut empfinden (oder umgekehrt), kann es sein, daß nur ein Beobachtungsstrahlengang

des Mikroskopes ein gutes Bild erhält und weiterleitet. Eine leichte Korrektur des Linsensitzes löst das Problem.

Gewöhnen Sie sich bitte an, das Patientenauge nur wenig zu verrollen und statt dessen die Instrumente im Auge zu bewegen. Dies garantiert einen guten Sitz der Kontaktlinse. Vergessen Sie bitte nicht, daß Sie mit Weitwinkel-Kontaktlinsen das Patientenauge praktisch nicht bewegen brauchen, um den peripheren Fundusanteil sichtbar zu machen. Die Pars plana können Sie durch leichtes Verkippen oder horizontales Verschieben der Kontaktlinse sichtbar machen.

Die APL/CWF-Linse sowie das Panfundoskop verfügen über eine enorme Tiefenschärfe. Die Konkavität des Fundus erscheint besonders zur Peripherie hin leicht abgeflacht. Auch kann der anteriore Anteil der intraokularen Instrumente anfänglich etwas verdickt und leicht gebogen erscheinen.

Halten Sie eine Faser-Endobeleuchtung möglichst weit von der Netzhaut entfernt und steigern Sie die Lichtintensität an der Spitze. Dadurch wird der Weitwinkeleffekt der APL/CWF-Linse voll ausgenutzt. Durch die Distanz zur Netzhaut wird die Lichtintensität an der Netzhaut eher geringer sein. Panorama-Beleuchtungssysteme wie MIS können eine optimierte Ausleuchtung bei noch geringerer Netzhautbelastung bieten.

Flüssigkeit/Gas-, Flüssigkeit/Silikonöl- oder Gas/Silikonöl-Austausch sind auch an phaken Augen mit der APL/CWF-Linse problemlos optisch zu kontrollieren.

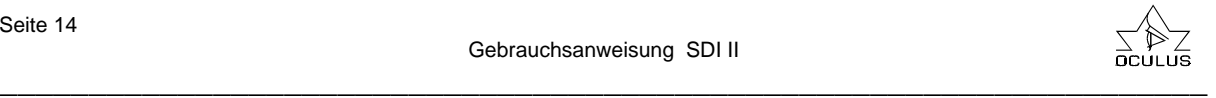

#### **8. Instandhaltung**

#### **8.1. Abnehmbares Zubehör**

Die Gummikappe (Bild 1 / Pos. 5) auf dem Verstellelement wird einfach aufgesteckt und kann jederzeit wieder abgezogen werden.

Beim Trennen von elektrischen Verbindungen nicht am Kabel, sondern an den jeweiligen Steckern ziehen. Zum Trennen des Hand- oder Fußtasters lösen Sie bitte die Schraubverbindung des Steckers und ziehen diesen auseinander.

#### **8.2. Pflege, Reinigung und Desinfektion**

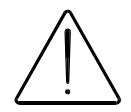

**Allgemeines Vor Reinigung des Gerätes zur Sicherheit die Stecker zur Stromversorgung ziehen.** 

Zur Reinigung keine aggressiven, chlorhaltigen, schleifenden oder scharfen Reinigungsmittel verwenden.

#### **Reinigung und Desinfektion des Gehäuses**

Die Außenflächen des Gerätes kann man zur Reinigung feucht abwischen.

Eventuelle Rückstände mit einer Mischung aus gleichen Teilen Spiritus und destilliertem Wasser, dem ein Spritzer eines handelsüblichen Spülmittels zugesetzt wurde, abwischen.

Eine Wischdesinfektion des SDI II ist im eingebauten Zustand analog zur Mikroskopdesinfektion mit den gleichen Mitteln möglich. Nur die elektrisch schaltbare Version SDI II e ist spritzwassergeschützt, darf aber nicht in Flüssigkeiten eingetaucht werden.

#### **Schutzgläser reinigen (nur SDI II e)**

Schon leichte Verschmutzung durch Staub oder einen Fingerabdruck vermindert die Bildqualität.

Die Schutzgläser kann man von außen mit einem weichen Tuch oder Optikpinsel reinigen, gegebenenfalls unter Verwendung von Alkohol oder eines Optikreinigers.

#### **Verstellelement desinfizieren**

Verwenden Sie zur Desinfektion des Verstellelementes ein alkoholisches Desinfektionsmittel.

#### **Sterilisation der Gummikappe**

Wenn Sie die Gummikappe verwenden, brauchen sie nur diese zu sterilisieren. Die Gummikappe ist mit Dampf (max. 121°C) autoklavierbar.

**Sterilisation von Weitwinkel-Kontaktlinsen** Beachten Sie unbedingt die Produktinformationen zu den unterschiedlichen Weitwinkel-Kontaktlinsen. Andere Sterilisationsmethoden als dort angegeben können zu Beschädigungen der Linsen führen.

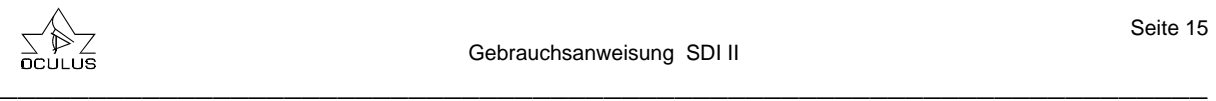

## **8.3. Behebung von Fehlern und Störungen**

Wenn ein Fehler auftritt, den Sie anhand der folgenden Fehlersuchtabelle nicht beheben können, kennzeichnen Sie das Gerät als nicht funktionstüchtig und verständigen Sie unseren Service.

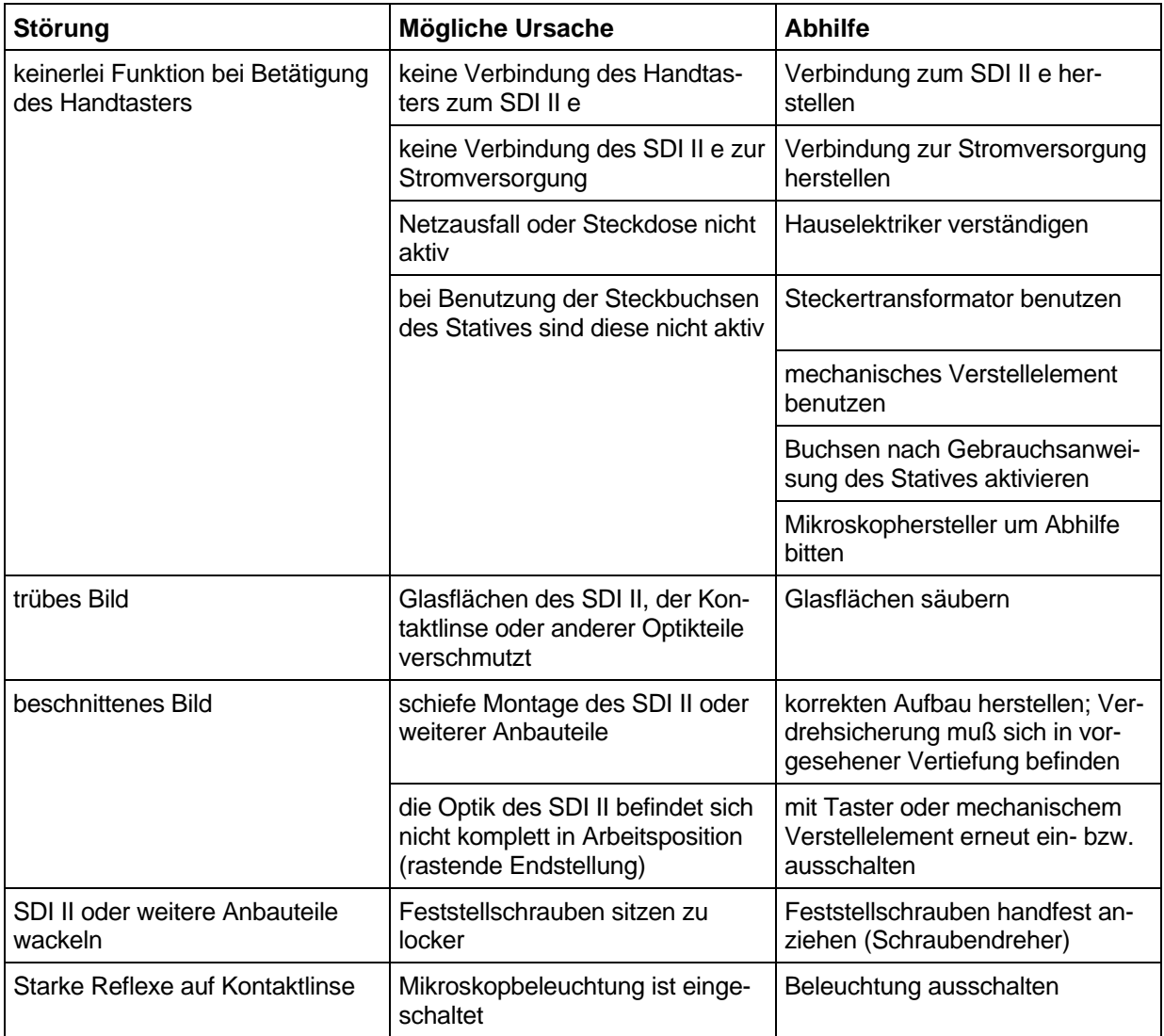

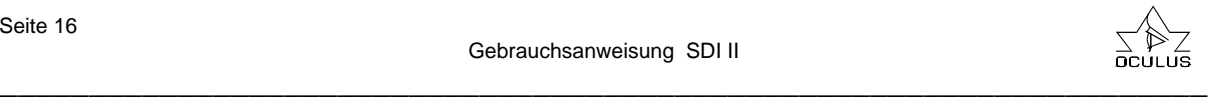

### **9. Gewährleistung und Service**

#### **9.1. Gewährleistung**

Mit diesem Gerät haben Sie ein OCULUS – Produkt hoher Qualität erworben. Das Gerät wurde mit Sorgfalt und unter Verwendung hochwertiger Materialien und moderner Produktionstechniken hergestellt. Sofern Software zum Lieferumfang gehört, ist diese von uns gestestet und entspricht den technischen Standards. Wichtig ist, dass Sie vor bzw. bei Gebrauch die Gebrauchsanweisung und die Sicherheitshinweise beachten.

Sie haben auf dieses Gerät entsprechend der gesetzlichen Bestimmung Anspruch auf Gewährleistung.

Werden Eingriffe in das Gerät von nicht autorisierten Personen vorgenommen, erlöschen sämtliche Gewährleistungsansprüche, denn durch unsachgemäße Änderungen und Instandsetzung können erhebliche Gefahren für den Benutzer und den Patienten entstehen.

Die Gewährleistungsansprüche erlöschen ebenfalls, wenn die Eingriffe nicht autorisierter Personen an mitgelieferter PC – Hard- und Software vorgenommen werden.

Transportschäden bitten wir bei bzw. nach Auslieferung sofort bei dem Transportunternehmen zu reklamieren und den Schaden auf dem Frachtbrief bestätigen zu lassen, damit eine ordnungsgemäße Schadensregulierung möglich ist.

Im Allgemeinen gelten unsere allgemeinen Geschäfts- und Lieferbedingungen in der Fassung des Kaufdatums.

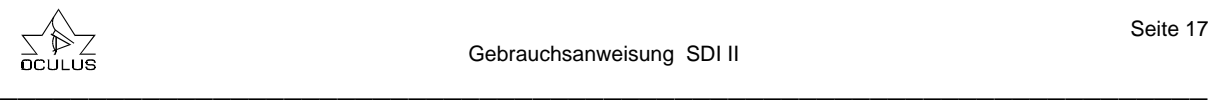

#### **9.2. Haftung für Fehlfunktion bzw. Schäden**

OCULUS betrachtet sich nur dann für die Sicherheit, Zuverlässigkeit und Gebrauchstauglichkeit des Gerätes verantwortlich, wenn der SDI II unter Beachtung dieser Gebrauchsanweisung benutzt wird.

Am oder im Gerät befinden sich keine Teile, die durch den Benutzer zu warten oder zu reparieren sind.

Werden Montagearbeiten, Erweiterungen, Justierungen, Instandsetzungen, Änderungen oder Reparaturen von nicht autorisierten Personen durchgeführt, wird das Gerät unsachgemäß gewartet, oder wird das Gerät unsachgemäß gehandhabt, ist jegliche Haftung von OCULUS ausgeschlossen.

Werden die oben genannten Arbeiten von Ermächtigten ausgeführt, so ist von diesen eine Bescheinigung über Art und Umfang der Reparatur zu fordern, ggf. mit Angabe über Änderungen der Nenndaten oder des Arbeitsbereiches. Die Bescheinigung muß Datum der Ausführung sowie Firmenangaben mit Unterschrift enthalten.

Auf Wunsch stellt OCULUS den Ermächtigten zu diesem Zweck Schaltpläne, Ersatzteillisten, zusätzliche Beschreibungen und Einstellanweisungen zur Verfügung.

Für eine Instandsetzung sind nur Originalteile von OCULUS zu verwenden.

#### **9.3. Hersteller- und Serviceadresse**

Ergänzende Informationen erhalten Sie von unserem Service oder von den von uns autorisierten Vertretungen.

An der linken Seite des Gerätes befindet sich das Typenschild (Bild 1 / Pos. 9) mit Angabe von Typen- und Seriennummer. Geben Sie diese bei Fragen und Ersatzteil-

bestellungen immer an.

#### **Hersteller- und Serviceadresse:**

JS

OCULUS Optikgeräte GmbH Münchholzhäuser Str. 29 D - 35582 Wetzlar-Dutenhofen

Tel.: 0641 / 2005-0 Fax: 0641 / 2005-295 E-Mail: sales@oculus.de

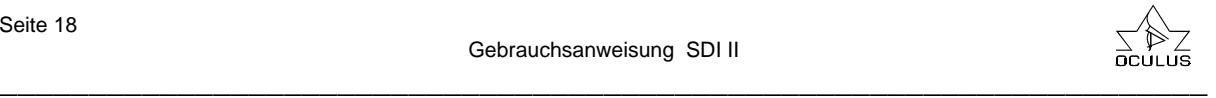

#### **10. Entsorgung**

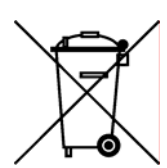

**Gem. Richtlinie 2002/96/EG des Europäischen Parlaments und des Rates vom 27. Januar 2003 sind Elektro- und Elektronik- Altgeräte der Wiederverwertung zuzuführen und** 

**dürfen nicht im Hausmüll entsorgt werden.** 

Die Geräteverpackung wird der Wertstoff-Wiederverwertung zugeführt. Die Metallteile des Gerätes werden der Altmetallentsorgung zugeführt. Kunststoffteile, elektrische Bauteile und Leiterplatte werden als Elektronikschrott entsorgt.

Die Entsorgung muss gemäß den jeweiligen nationalen gesetzlichen Bestimmungen erfolgen.

Entsprechende Entsorgungsunternehmen sind hinzuzuziehen. Erfragen Sie bitte bei Ihrer Stadt-/ Gemeindeverwaltung Ihre örtlichen Entsorgungsunternehmen.

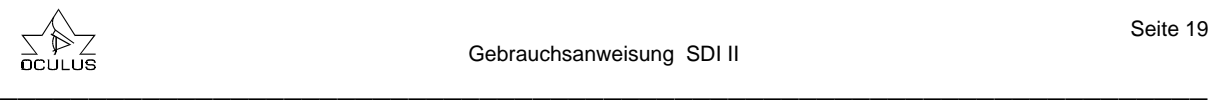

#### **11. Anhang**

#### **11.1. Literaturhinweise**

Landers, M.B.III, E. Stefansson, M. Wolbarsht: The optics of vitreous surgery. Am. J. Ophthalmol. 91 (1981) 611-614

Oldendoerp, J.: Flüssigkeits-Gas-Austausch bei der Glaskörperchirurgie mit Hilfe der Weitwinkelbeobachtungssysteme BIOM, VPFS und SDI. Klin. Mbl. Augenheilk. 194 (1989) 129-132

Senn, P.: Praktische Erfahrungen bei der Umstellung auf die Weitwinkelbeobachtungssysteme für die Glaskörperchirurgie BIOM, SDI, VPF Klin. Mbl. Augenheilk. 198 (1991) 480-481

Reiner, J.: Zur Optik der Operationsmikroskope. Klin. Mbl. Augenheilk. 189 (1986) 69-72

Spitznas, M., J. Reiner: A stereoscopic diagonal inverter (SDI) for wide-angle vitreous surgery. Graefes Arch. Clin. Exp. Ophthalmol. 225 (1987) 9-12

#### **11.2. Konformitätserklärung**

Wir erklären in alleiniger Verantwortung, daß dieses Produkt mit den folgenden Normen übereinstimmt:

- IEC 601-1 - IEC 601-1-2

gemäß den Bestimmungen der Richtlinie 93/42/EWG über Medizinprodukte.

*Dipl.-Ing. Rainer Kirchhübel*

Geschäftsführung der OCULUS Optikgeräte GmbH

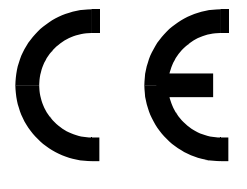

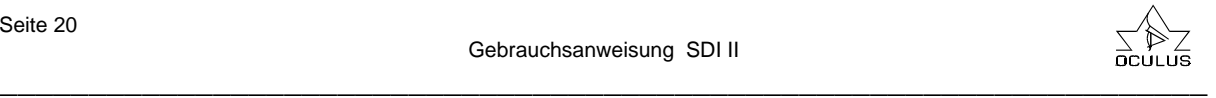

## **11.3. Bestelldaten, Zubehör und Ersatzteile**

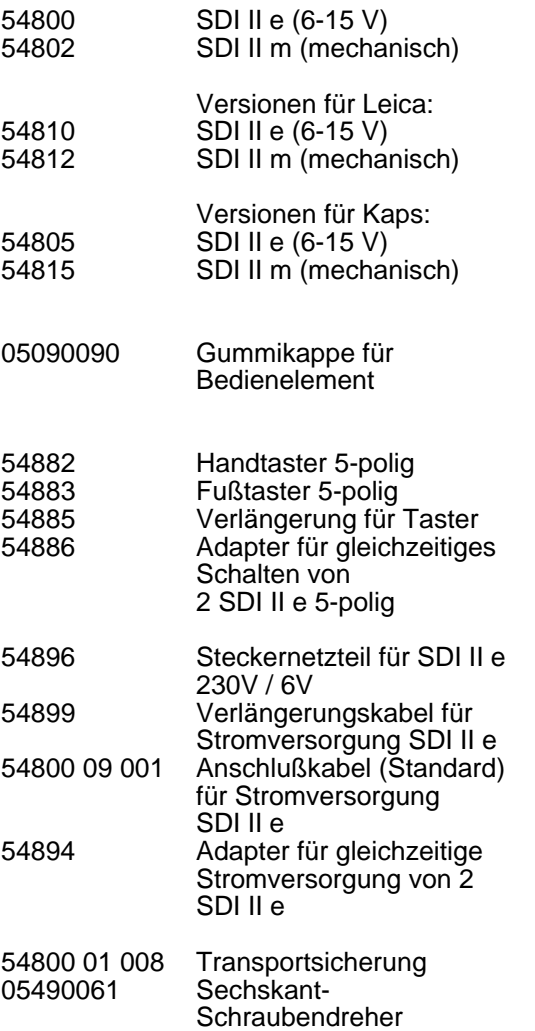

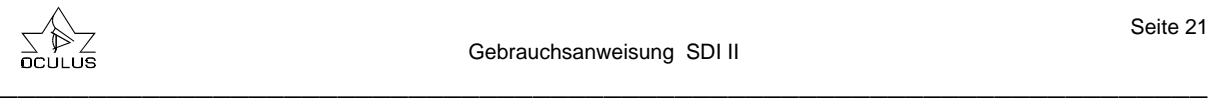

#### **11.4. Technische Daten**

Stromversorgung SDI II e : *6 - 15 V AC / DC 0,5 A*

Abmessungen BxTxH: *SDI II e: (95x90x53) mm SDI II m: (95x90x49) mm* Einbauhöhe EH: *SDI II e: ca. 45 mm SDI II m: ca. 41 mm*

Gewicht: *SDI II e : ca. 600 g SDI II m : ca. 500 g Handtaster : ca. 70 g*

Bedienmöglichkeit SDI II e: *a) Handtaster (elektrisch über 5-pol. Steckerbuchse) b) Fußtaster (elektrisch über 5-pol. Steckerbuchse) c) Verstellelement (mechanisch-manuell)*

Bedienmöglichkeit SDI II m: *nur mit Verstellelement manuell möglich*

Betriebsbedingungen:

*Temperatur +10°C bis +40°C Luftfeuchtigkeit 30 % bis 75 % Luftdruck 700 hPa bis 1060 hPa*

#### **Klassifikation gemäß IEC 601 - 1 (nur für SDI II e):**

Art des Schutzes gegen elektrischen Schlag: *Schutzklasse 2*

Grad des Schutzes gegen schädliches Eindringen von Wasser: *IP 64*

Grad des Schutzes bei Anwendung in Gegenwart von explosionsfähigen Gemischen:

*Das Gerät ist nicht zur Verwendung in explosionsfähiger Atmosphäre oder in explosionsfähigen Gemischen von Anästhesiemitteln mit Sauerstoff oder Lachgas geeignet.*

Betriebsart: *Kurzzeitbetrieb*

#### **(für SDI II e und SDI II m:)**

Sterilisations- und Desinfektionsverfahren: *SDI II: Wischdesinfektion Handtaster: Wischdesinfektion Gummikappe für Bedienelement: Autoklavieren (max. 121°C)*

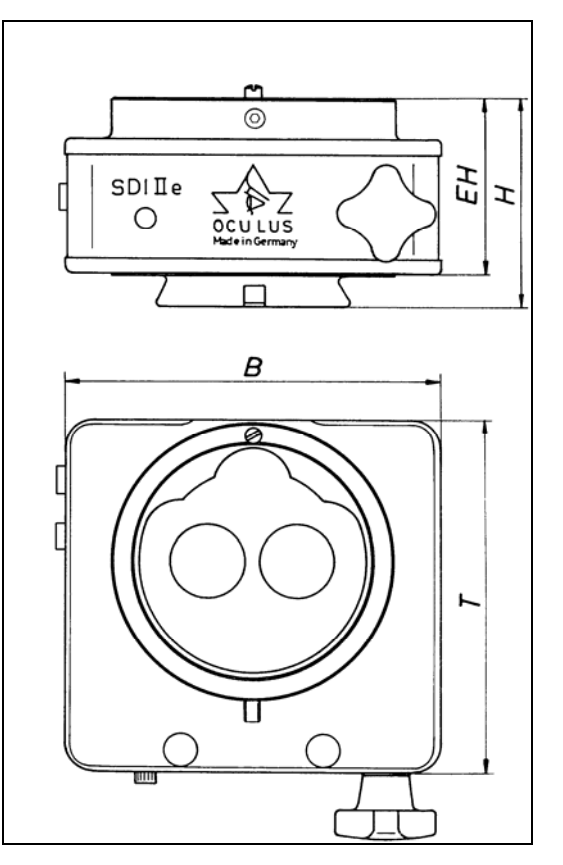

Bild 5 - Maße des SDI II e

Anpassungen an folgende Mikroskope sind möglich:

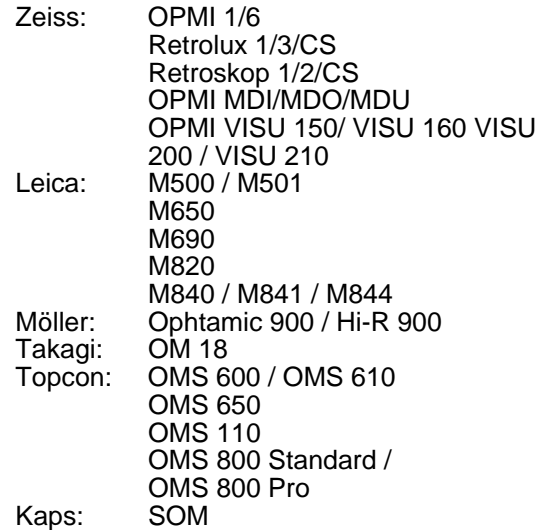

weitere Anpassungen auf Anfrage

Änder ungen im Rahmen der technischen Weiterentwicklung vorbehalten.